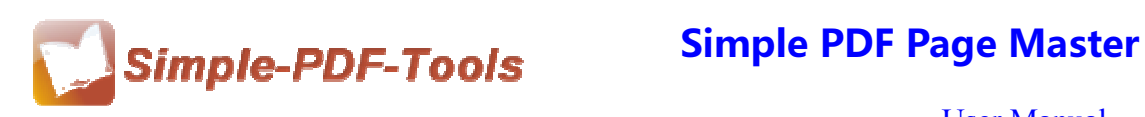

# **Simple PDF Page Master**

Simple PDF Page Master is an industrial-strength and professional software designed to rearrange, cut, copy, rotate, reverse, delete, replace, insert and reorder PDF pages. Simple PDF Page Master does not d

Simple PDF Page Master is a strong PDF edit tool with an attractive operation interface. Easy operation is another bright spot which allows you to use it without any professional training and instruction.

Simple PDF Page Master enables you to edit the pages of PDF files, including cutting PDF pages, copying pages, pasting pages, inserting new pages, deleting pages and adjusting the parameters of DPI.

Note: This product has a free trial version, all features in this document are useful for you. There is no any watermark in your merging pdf files if you use the registered version.

# **(1) All features of Simple PDF Page Master**

- ▲Attractive operation interface and easy operation
- ▲Allow to edit the PDF pages
- ▲Allow to rearrange the PDF pages
- ▲Adjust the page angle
- ▲ Support different operation systems like Windows 2000/XP/vista/Win7

## **(2)Using Simple PDF Page Master**

You can start Simple PDF Page Master by clicking the desktop shortcut on the computer desktop.

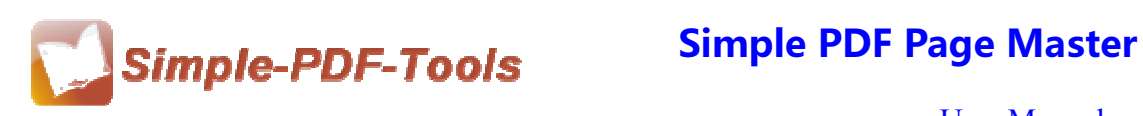

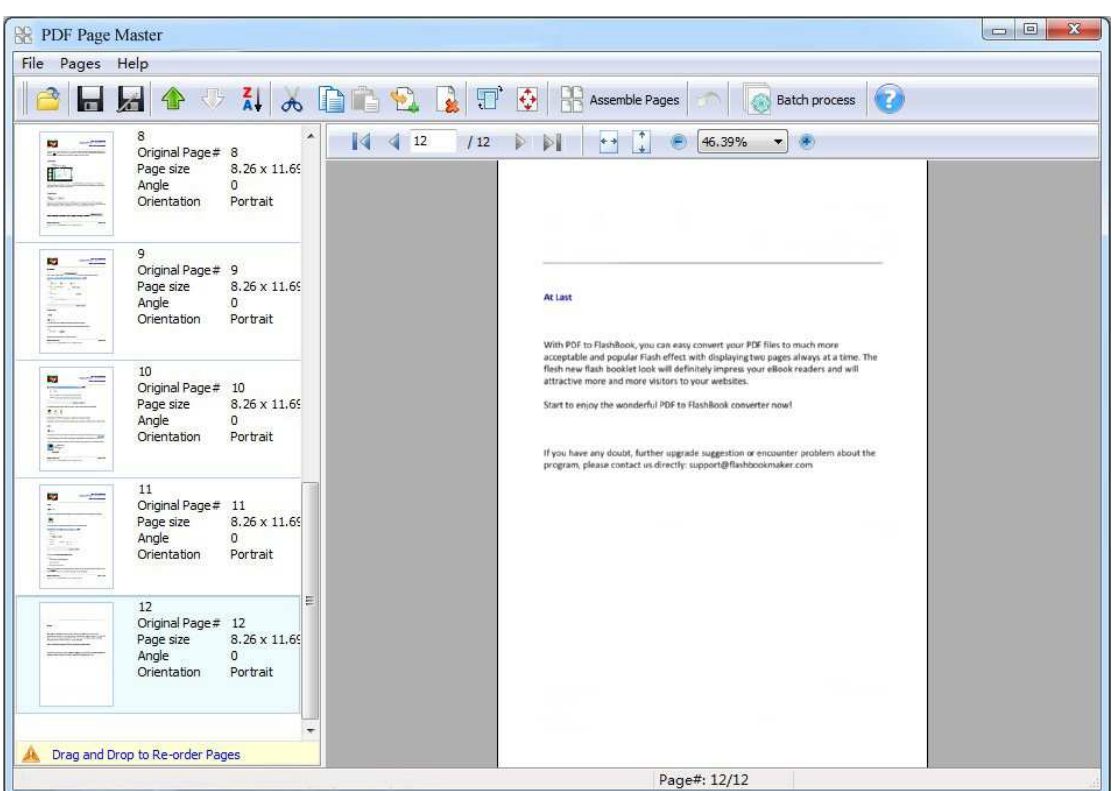

## **(3)Add PDF files**

There are three kinds of methods for you to add your PDF files.

**First one**, you can click the icon of directly on the operation interface and select any PDF files you want to deal with.

**----------------------------------------------------------------------------------------------------**

**Second**, you can click the icon of "Open" and select to add PDF files

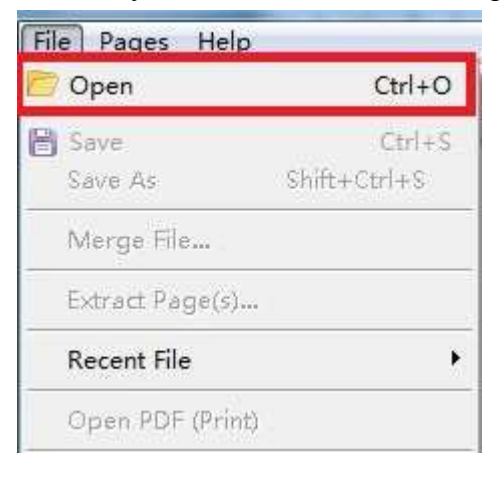

**Released: July 2012 Copyright © 2012 Simple PDF Tools.com – all rights reserved** 

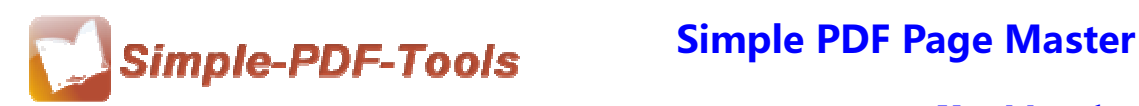

**Third**, you can just click the blank space to add PDF files.

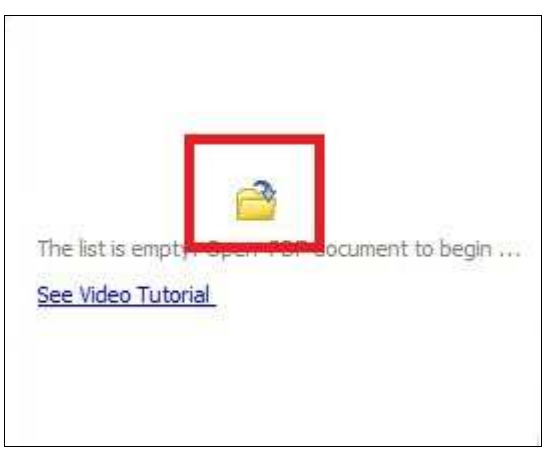

# **(4) Tool Bar**

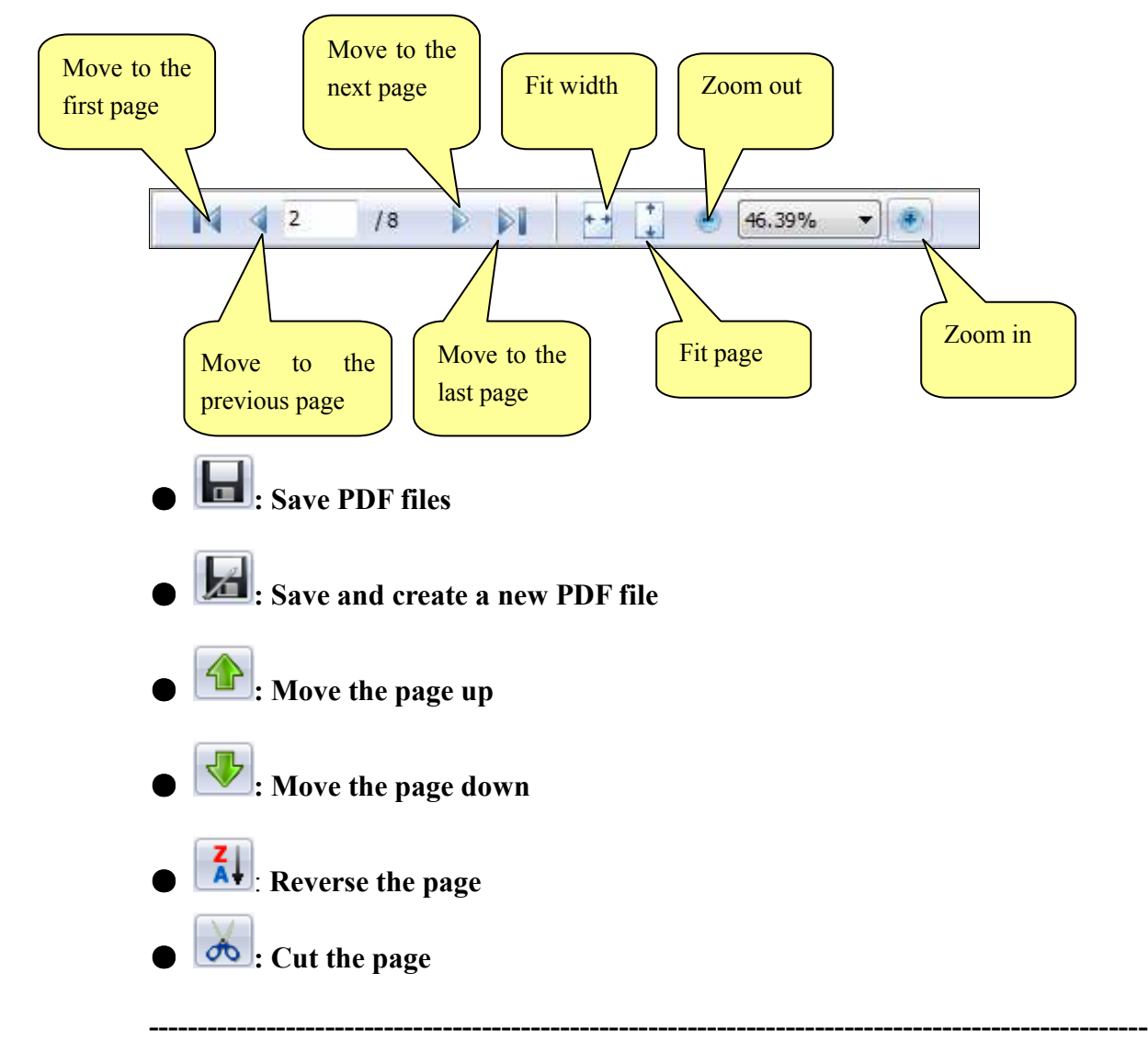

**Released: July 2012 Copyright © 2012 Simple PDF Tools.com – all rights reserved** 

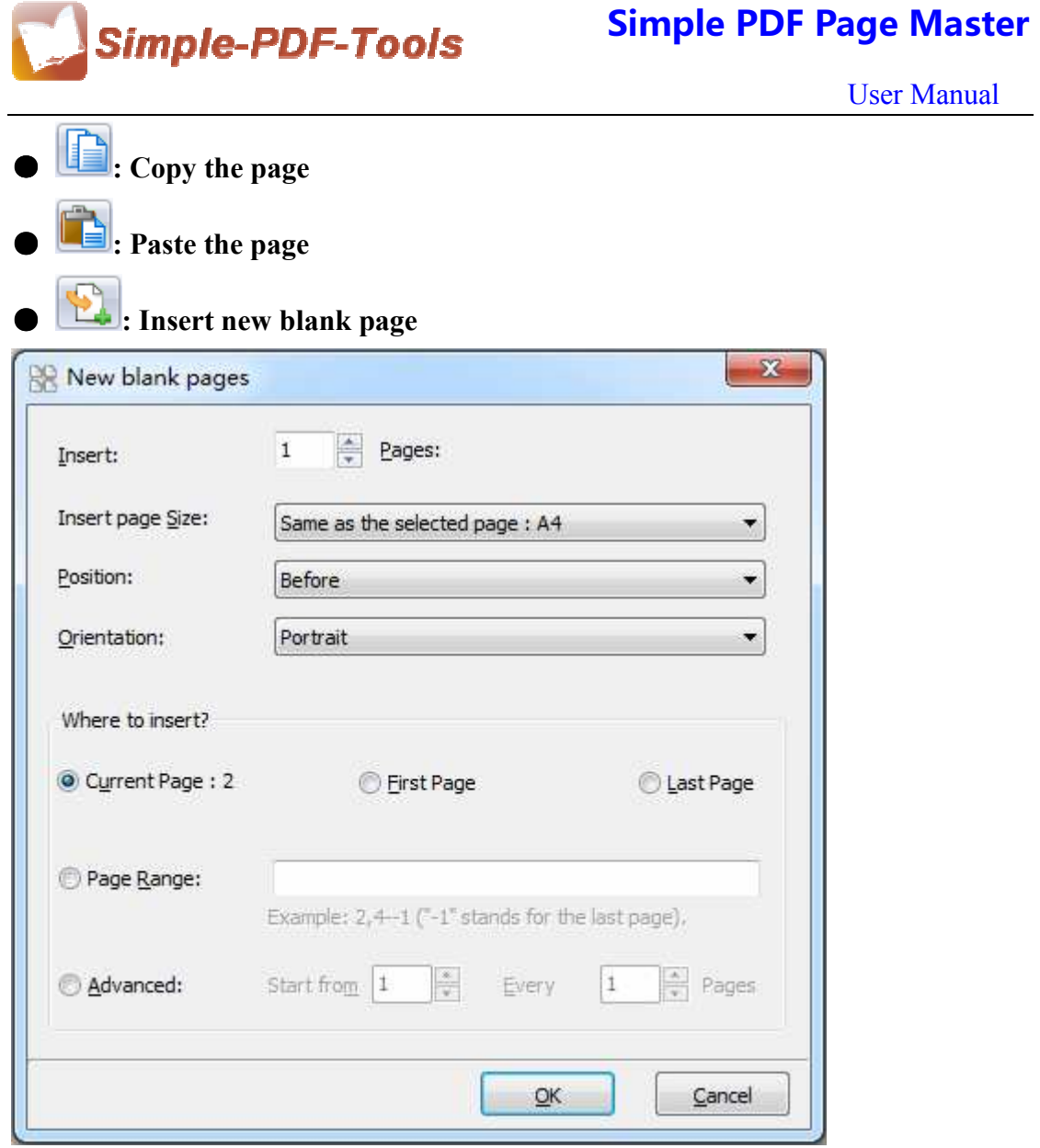

Simple PDF Page Master also enables you to insert one or multiple new page, and choose the position of blank page.

**----------------------------------------------------------------------------------------------------**

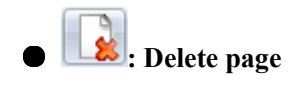

**Released: July 2012 Copyright © 2012 Simple PDF Tools.com – all rights reserved** 

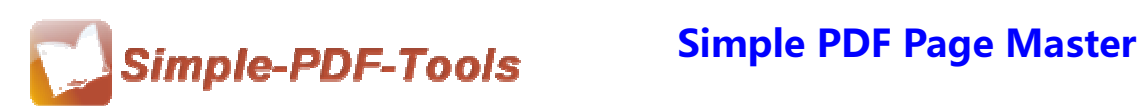

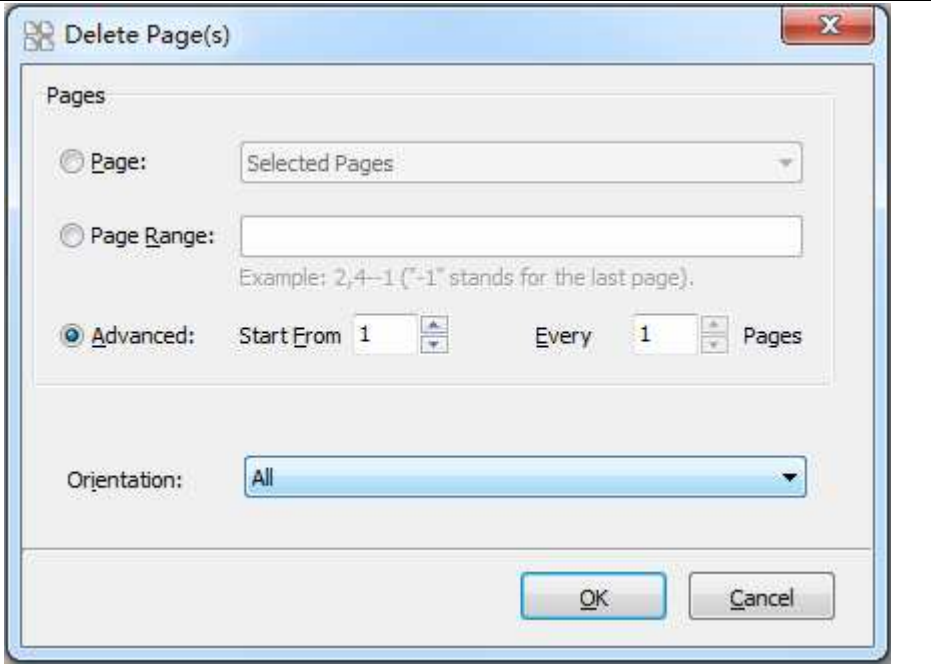

You can set a page range to delete unneeded pages according to your needs.

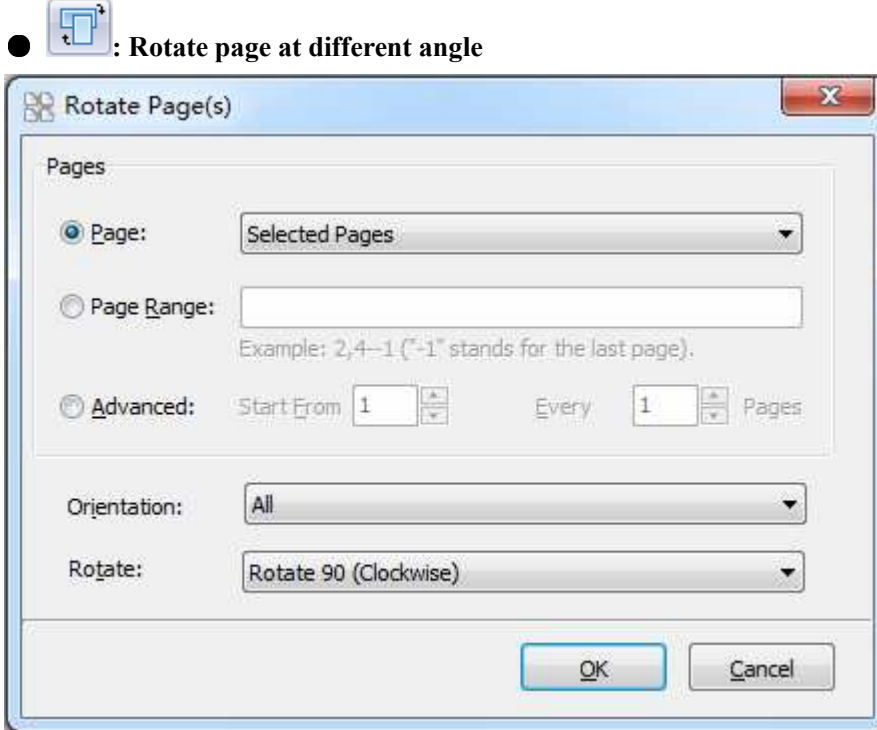

**for Presize the page** 

**Released: July 2012 Copyright © 2012 Simple PDF Tools.com – all rights reserved** 

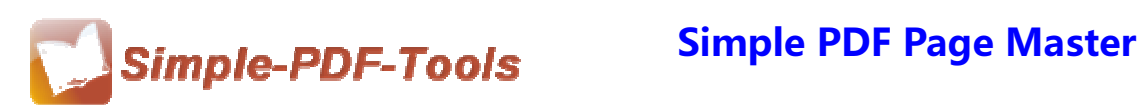

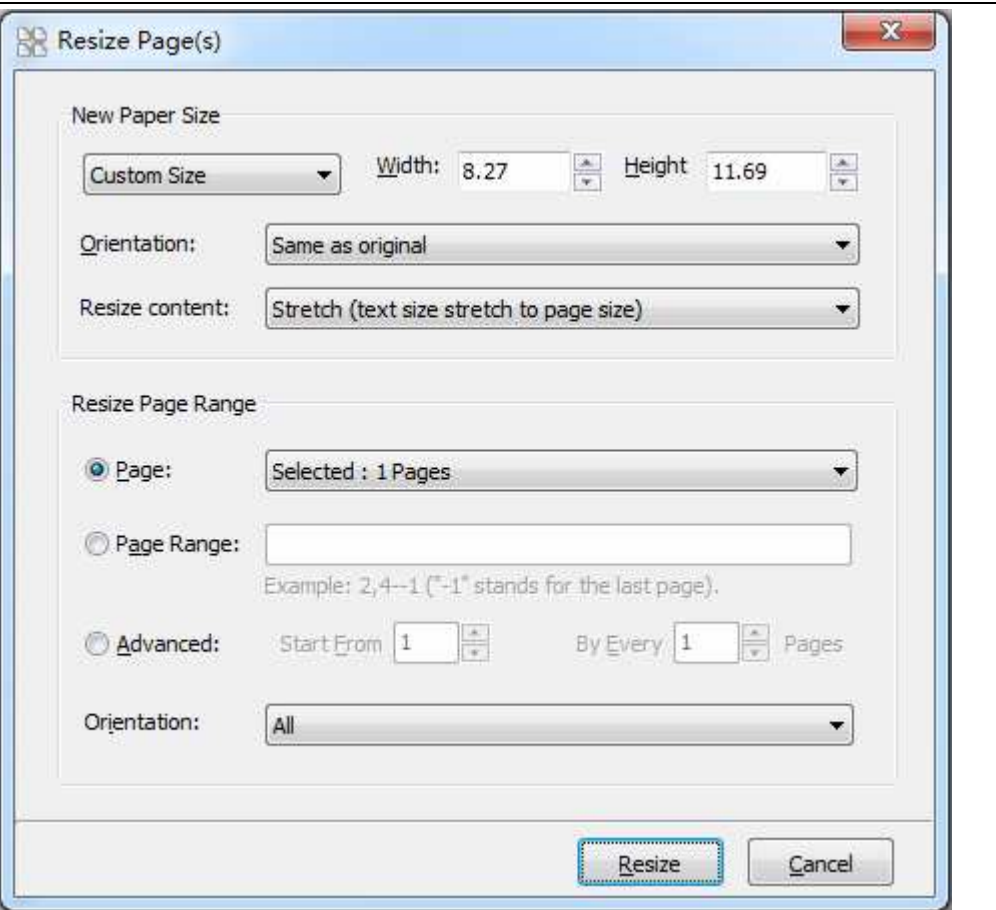

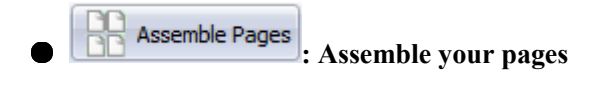

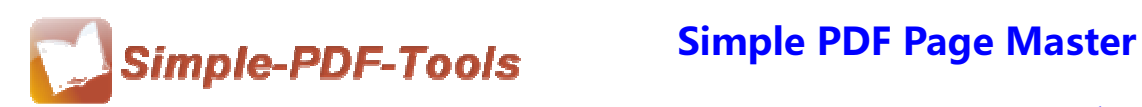

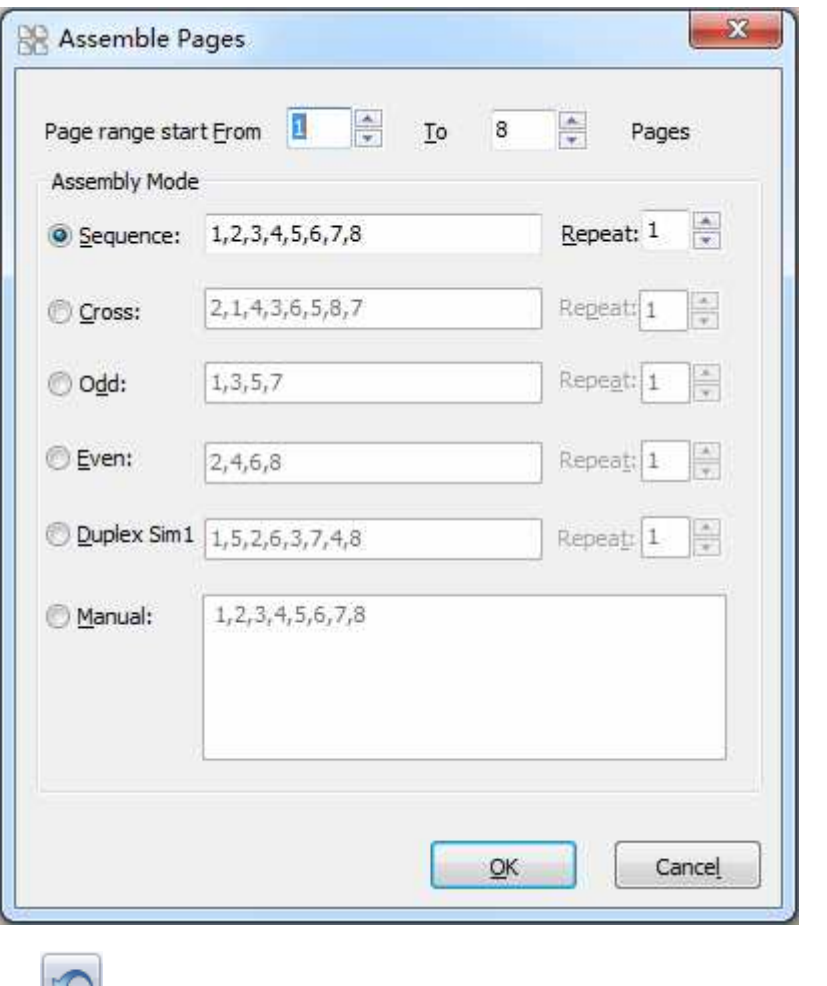

● **: Get back to the previous state** 

## **(5)Start processing**

Just click the icon of **Satch process** to rearrange your page of PDF file.

# **(6) Ending**

After processing, just exit from the dropdown list.

**Note: If you have anything confused after you download our software, please contact us in time, we always serve you!** 

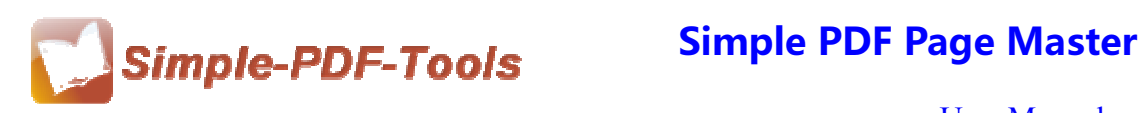